#### **Скидання пароля(за допомогою електронної пошти)**

*Якщо Ви не пам'ятаєте свій пароль або його загубили, завжди можна його відновити методом скидання.*

*Натисніть "Увійти" на головній сторінці Health24 та натисніть "Забули пароль?"*

# Відновлення паролю

Номер телефону або E-mail \* asergeychyk@ukr.net

Скасувати

Скинути пароль

*Укажіть свою електронну адресу та натисніть "Скинути пароль".*

## Відновлення паролю

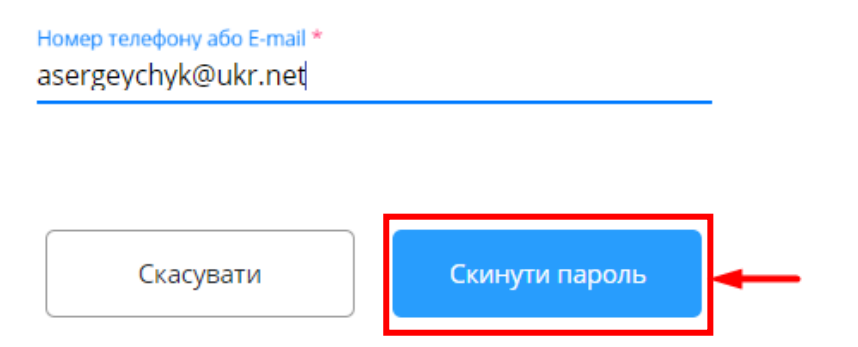

*Перейдіть до електронної скриньки та відкрийте листа від "Health24".*

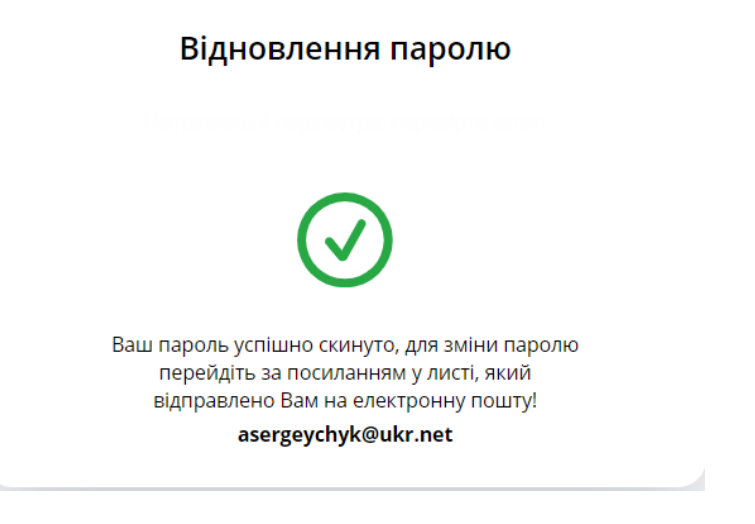

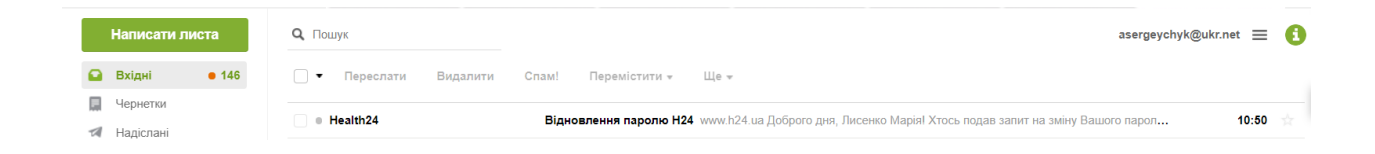

### *Натисніть "Зміна паролю"*

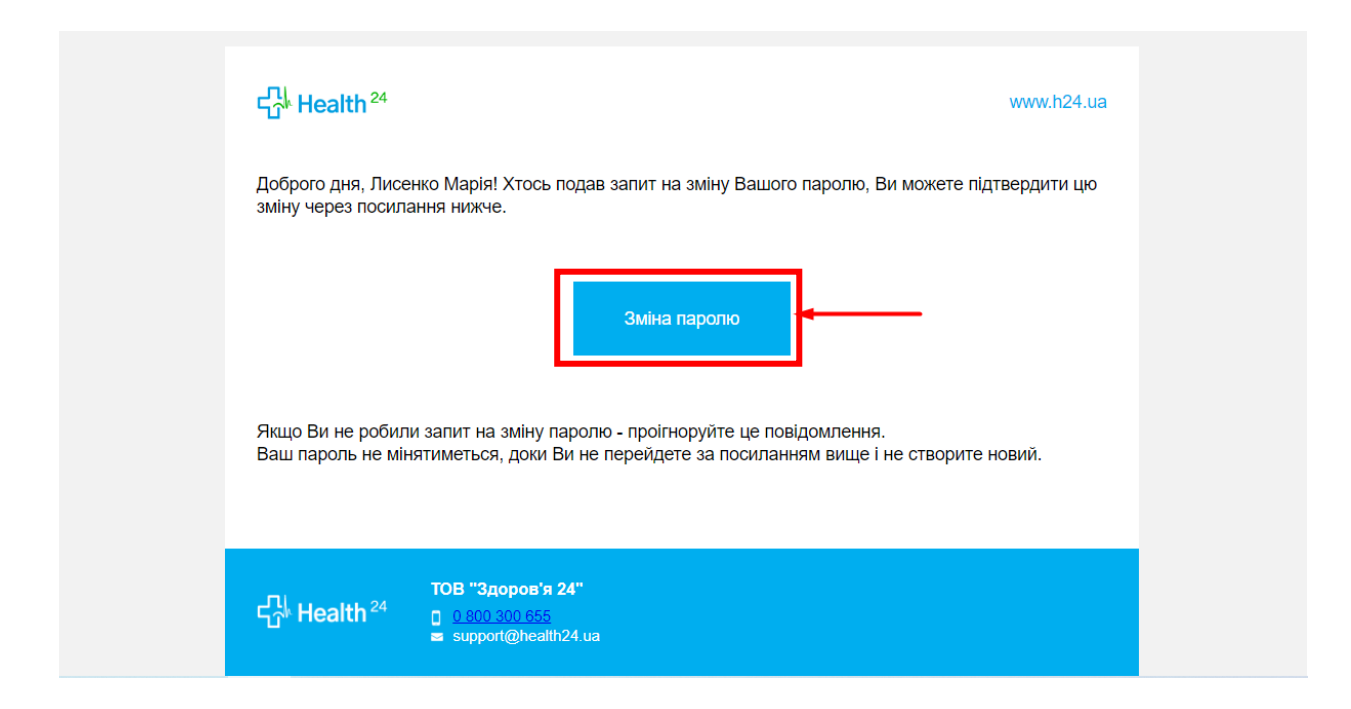

*Створіть новий пароль та натисніть "Змінити пароль"*

## Відновлення паролю

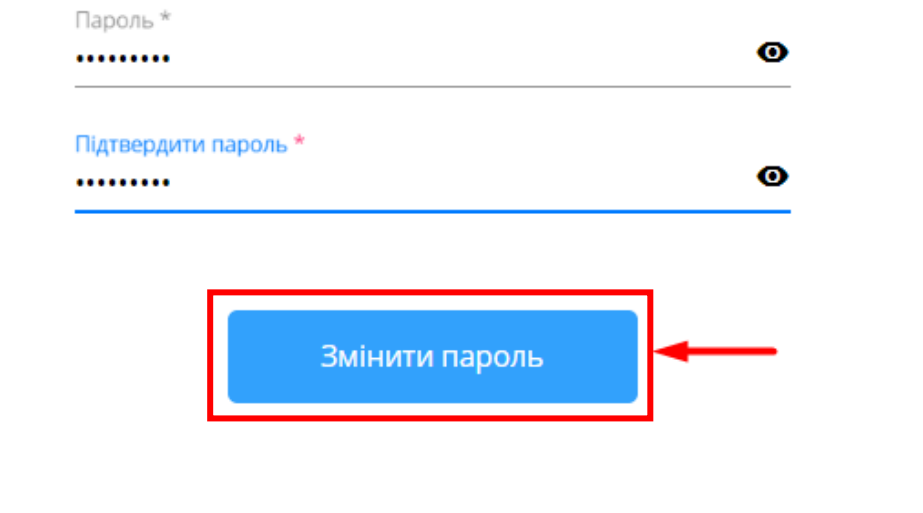

*Ваш пароль був успішно змінений! Авторизуйтесь у системі Health24*

 $\mathbb{R}$ 

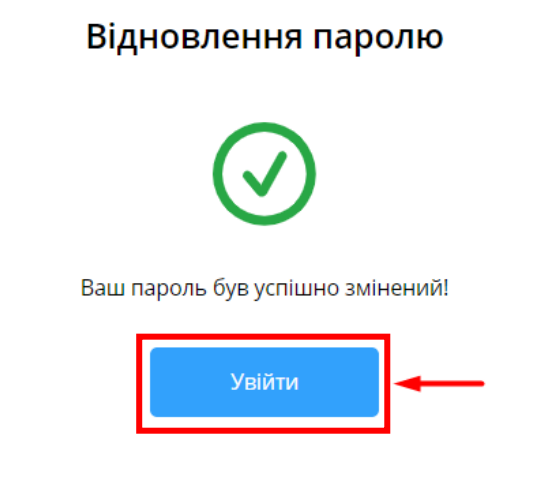